- **Wikiprint Book**
- **Title: eFaktury**

**Subject: eDokumenty - elektroniczny system obiegu dokumentów, workflow i CRM - DeployerGuide/FunctionalAreas/VatInvoices**

**Version: 28**

**Date: 05/16/24 17:41:47**

# **Table of Contents**

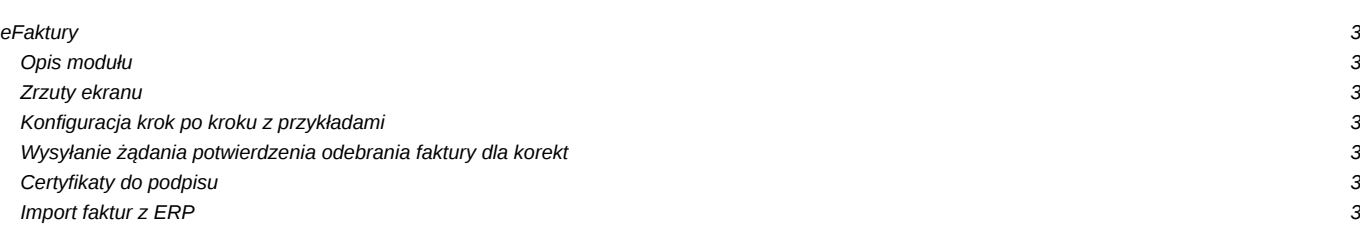

# **eFaktury**

**Opis modułu**

### **Zrzuty ekranu**

Ekran modułu

Ekran wysyłania

Ekran maila z szablonu HTML

#### **Konfiguracja krok po kroku z przykładami**

Do konfiguracji służy plik einvoices\_tabs.ini

```
[maps]
Exposed = "tpstid = 85 AND state_ = 1"Outgoing = "tpstid = 87 AND state_ = 1"Incoming = "tpstid = 74 AND state_ = 2"CorrectionAwaiting = "documents_view.doc_id IN (SELECT doc_id FROM vatnote) AND documents_view.tpstid = 87"
CorrectionConfirmed = "documents_view.doc_id IN (SELECT doc_id FROM vatnote) AND documents_view.tpstid = 88"
```
## **Wysyłanie żądania potwierdzenia odebrania faktury dla korekt**

Aby otrzymać taką funkcję należy w pliku config.inc włączyć funkcję poprzez ustawienie wartości stałej

```
define('SHOW_CORRECTION_ON_VATNOTE', TRUE);
```
Następnie na fakturze pojawi się dodatkowe pole "korekta" w prawym górnym rogu kartoteki.

# **Certyfikaty do podpisu**

Import certyfikatu następuję poprzez **Ustawienia -> Panel sterowania -> Pozostałe ustawienia -> Certyfikaty pieczęci elektronicznej**. Certyfikat musi być w postaci base64 w tagach **-----BEGIN CERTIFICATE----- oraz -----END CERTIFICATE-----**. Podobnie dla klucza prywatnego musi on być w formacie base64 oraz w tagach **-----BEGIN ENCRYPTED PRIVATE KEY----- i -----END ENCRYPTED PRIVATE KEY-----**.

#### **Import faktur z ERP**

Najczęściej zasilenie fakturami odbywa się z systemu ERP. Aby faktury pobrane z ERP otrzymały właściwy status należy zainicjować go w pliku apps/edokumenty/etc/sync/1\_documents\_map.ini

```
\overline{\left\langle \text{2} \right\rangle}/**
* Tabela TYP_DOKUMENTU_HANDLOWEGO
*/
$documentsMap = array(
    'sFVS' => array(
        'document' => 'VatNote',
         'state' => OUTGOING,
        'dscrpt' => Translator::translate('Faktura sprzedaży'),
         'tpstid' \Rightarrow 14,
         'prtpid'=> 2
   ),
);
?>
```
**UWAGA** Jeśli użycie klucza wymaga podania hasła wymagane jest zaznaczenie pola Wymaga hasła.